# Unit 8 Bash Programming and Git

Alberto Casagrande Email: acasagrande@units.it

A.Y. 2022/2023

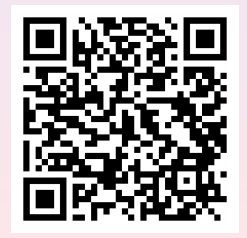

# Interactive vs Scripting

The command line is a powerful tool, but error prone

# Interactive vs Scripting

The command line is a powerful tool, but error prone

### Interactive vs Scripting

The command line is a powerful tool, but error prone

Repeatitive tasks are problematic because of typos and fatigue.

You must be focused along all the interactive process.

Any command provided to a shell can be included into a shell script

## A Very Simple BASH Script

#!/bin/bash

 $#$  This is a comment

 $A=1$   $\quad \#$  this is a variable assignment  $B=2$ ; # another one

echo \$A"\_\$B\_test\_\${B}\_test"

# A Very Simple BASH Script (Cont'd)

- **o** save it as first.sh
- make it executable

 $al@foo:^>chmod +x first.sh$ 

 $\bullet$  execute it

 $al@foo:^>$  . / first . sh

The result will be

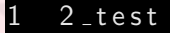

# A Very Simple BASH Script (Cont'd)

#!/bin/bash

 $\#$  This is a comment

 $A=1$  # this is a variable assignment  $B=2$ ; # another one

echo  $A''$   $B$   $B$  test  $B$ {B} test"

We got

- the content of A
- two empty spaces because B\_test does not exist
- the content of B followed by \_test

## Arithmetic Expressions

Integer arithmetic evaluations are supported through the  $$((...))$ syntax

#! / b i n / ba sh

 $A=1$  # this is a variable assignment  $B=2$ ;  $\#$  another one

echo  $\{A\}/\{B\} = \{(A/B)\}$ 

### Script Parameters

\$# stores the number of script parameters

\$1, \$2, ... store parameters

\$0 is the list of the script parameters

 $\#!/$  bin/bash

echo \$# \$2 \$@

### **Conditional Statement**

```
#!/bin/bash
```

```
if \left[ \begin{array}{c} 1 \\ 1 \end{array} \right) \left[ \begin{array}{c} 1 \\ 2 \end{array} \right] \left[ \begin{array}{c} 1 \\ 1 \end{array} \right](>&2 echo "Error: _Expected _2_parameters")
      exit 1
 fi
echo \frac{1}{2}((\frac{1}{21} + \frac{1}{22}))exist 0
```
Bash supports many many kind of Boolean expressions

E.g.,

- $\bullet$  [  $-a$  FILE ] tests whether the file exists
- $\bullet$   $\left[ \begin{array}{c} -x \\ \end{array} \right]$  tests whether the file exists and is executable
- $\bullet$  [  $-d$  DIR ] tests whether the directory exists
- $\bullet$  [ S1 == S2 ] tests whether the two strings are equal
- $\bullet$  [ v1 -gt v2 ] tests whether the first value is greater than the second one
- [ E1 -o E2 ] performs the non-exclusive disjunction of the two expressions

Bash supports many many kind of Boolean expressions

E.g.,

- $\bullet$  [  $-a$  FILE ] tests whether the file exists
- $\bullet$   $\left[ \begin{array}{c} -x \\ \end{array} \right]$  tests whether the file exists and is executable
- $\bullet$  [  $-d$  DIR ] tests whether the directory exists
- $\bullet$  [ S1 == S2 ] tests whether the two strings are equal
- $\bullet$  [ v1 -gt v2 ] tests whether the first value is greater than the second one
- [ E1 -o E2 ] performs the non-exclusive disjunction of the two expressions

See online for a full list of them

## **While-Loop Statement**

```
#!/bin/bash
```
 $i = 0$ 

```
while [ $i -ne 10 ]; do
 echo Si
```

```
i= \sqrt{(i+1)}done
```
 $exit$  0

# For-Loop Statement

### #!/bin/bash

for name in "a" "b" "c"; do echo *Sname* done

 $exist 0$ 

### Evaluating a Command

Commands can also be evaluated by using the  $$(...)$$  syntax

```
#!/bin/bash
for name in $(|s \t31)|$ do
   bn = $(basename \, ${name} \, . sh)echo "The base name of \mathcal{S}\{\text{name}\}\ is \mathcal{S}\{\text{bn}\}"
done
exit 0
```
## **Functions Can Be Defined Too**

#### #!/bin/bash

```
function test_function() {
   echo "This.call.has.$#.parameters"
   echo "Parameter\text{L}is\text{L}$1"
   echo "Parameter2-is52"
   for i in $0: do
            echo Si
   done
```
test\_function \$2 \$1 \$3

It is a distributed version control system

It is meant to keep track of your project revisions (e.g., for bug tracking)

Many developpers can work on the same project at the same time

It can handle many "version" of the same project

# Initializing a GIT project

Enter in the project directory and execute git init

```
al@foo: ^{\sim}/prj$ ls
p rog ram . c
al@foo:^{\sim}/prj$ git init
Initialized empty Git repository in
   /home/ al/ prj/. git/
```
The git repository is the place where all the revisions and versions of the project are stored.

It is automatically handled by git.

None of the files are tracked by the git repository yet.

We can see the repository status by executing git status

```
al@foo:^{\sim}/prj$ git status
On branch master
No commits yet
Untracked files:
  (use "git add \leq file >..." to include in what will
be committed)
        p rog ram . c
nothing added to commit but untracked files present
( use " git.add" to track)
```
Files can be added to the project by using git add

```
al@foo: ^{\sim}/prj$ git add program.c
al@foo:^{\sim}/prj$ git status
On branch master
No commits yet
Changes to be committed:
  ( use " git rm -\simcached \lt file >..." to unstage)
         new file : program c
```
The changes are now planned to be included into next revision

But not commited yet to the repository

#### To commit the first revision of your project

al@foo: ~/prj\$ git commit -m "First\_commit" [master (root-commit) 62 fcde6] First commit 1 file changed, 8 insertions $(+)$ create mode 100644 program.c

#### An the status is now

 $al@foo:^{\sim}/prj$$  git status On branch master nothing to commit, working tree clean

### Changing a repository file

Any file change is reported by git status

```
al@foo:^{\sim}/prj$ git status
Sul branch master
Changes not staged for commit:
  (use "git add \le file > \ldots" to update what will
be committed)
  ( use " git checkout -\lefile > \dots" to discard
changes in working directory)
         modified : program . c
no changes added to commit (use "git add" and/or
′ g i t _commit _—a")
```
### What about the differences?

The differences between the current revision of the file and the last repository revision can be seen as follows

```
al@foo:^{\sim}/prj$ git diff
diff -git a/program . c b/program . c
index 9dfdaf4..f8ef5d6 100644
−−− a / p rog ram . c
++ b/program.c
@@ −2,7 +2,7 @@
 int main(int argv, char *argv[])
 {
    print f(' Hello, world!\n");
    print f('Hello, \texttt{word}!! \setminus n' );
   return <sub>0;</sub>}
```
### **Branches**

From time to time, having different versions of the same project in development may be usefull

E.g., when adding a feature that potentially breaks the project itself or bug fixing different version of the same software

Branches are branches in the development flow of a project.

Any project have one "main" branch named master

## Creating a branch

#### al@foo:"/prj\$ git branch longer\_string

To see all the branches use git branch again

 $al@foo: ^{\sim}/prj$$  git branch longer\_string master

We are still on the master branch

### Moving between branches

To move to longer string branch use git checkout

```
al@foo:"/prj$ git checkout longer_string
        program.c
Moved to branch 'longer_string'
git branch
 longer_string
  master
```
All the changed can be commited to this branch as usual

al@foo:~/prj\$ git commit -a -m "New\_branch"  $[longer<sub>-</sub>string 26 d7695]$  New branch 1 file changed, 1 insertion  $(+)$ , 1 deletion  $(-)$ 

## Tracking changes

git diff can be used to see the differences between branches

```
al@foo:^{\sim}/prj$ git diff master
diff -git a/program . c b/program . c
index 9dfdaf4..f8ef5d6 100644
−−− a / p rog ram . c
++ b/program.c
@@ −2,7 +2,7 @@
 int main ( int argv, char * argv \lceil \rceil)
 {
    print f('Hello, \texttt{world}! \setminus n';
    print f('Hello, \text{1} world!!!) \nreturn 0;}
```
## Branches evolutions

The branches evolve independently

Every commit exclusively concerns the active branch

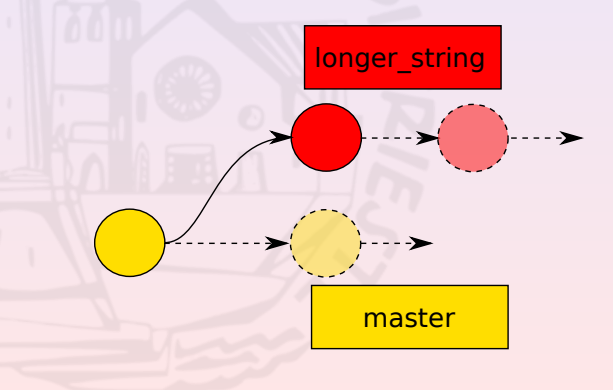

# Switching branches

#### Use git checkout to move from a branch to another one

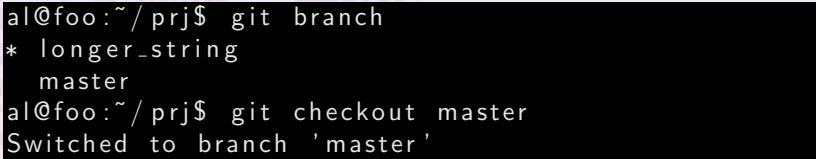

### Getting branch history

#### git log shows branch history

```
al@foo: ^{\sim}/prj$ git log
commit aa 9 ed 46f . . fc2a73 (HEAD \Rightarrow longer string)
Author: Alberto Casagrande <al@foo.bar>
Date: Fri Sep 27 14:20:04 2019 +0200
```
longer\_string third commit

```
commit b a 7 f 8 0 f 2 . . . 8 e 4 1 8 9
Author: Alberto Casagrande <al@foo.bar>
Date: Fri Sep 27 14:09:40 2019 +0200
```
First commit

### Reverting to a previous revision

git checkout can also be used to revert to a previous revision

#### $al@foo: ^ {\sim}/ prj$ \$ git log

```
commit 1 a4619d8595 . . . . e 7 0 e 9 e e 6
Author: Alberto Casagrande \langleal@foo.bar\rangleDate: Fri Sep 27 14:19:28 2019 +0200
```
longer\_string second commit

```
al@foo: ~/prj$ git checkout 1a4619d
Note: checking out '1a4619d'.
```
## Branches merging

If you want to merge the changing in two branching since the last merge/split, use git merge

```
al@foo: ^{\sim}/prj$ git branch
 ∗ l o n g e r s t r i n g
  master
al@foo: ^{\sim}/prj$ git merge master
Auto-merging program.c
CONFLICT (content): Merge conflict in program.c
Automatic merge failed; fix conflicts and then
commit the result.
```
# Branches merging (cont'd)

. . . if needed, fix all the conflicts by editing the files . . .

```
\#in clude <st dio .h>\#in clude \ltstring.h >
```

```
\#in clude \langle math . h\rangle
```

```
int main (int argv, char *argv \lceil \rceil)
```

```
<<<<<<< HEAD
  \mathsf{printf("Hello , \_world \_! \}\, n" );
```

```
print f('Hello, \texttt{word}! \texttt{c}Boh! \setminus n' );
\gg>>>\gg>> master
```
 $return 0$ ;

{

}

=======

# Branches merging (cont'd 2)

. . . and commit the result

al@foo:~/prj\$ git commit -m "Merge\_from \_master" -a [longer\_string 78f8c6f] Merge from master

All the changes done in the merging branch since the last merge/split will be applied to the current branch.

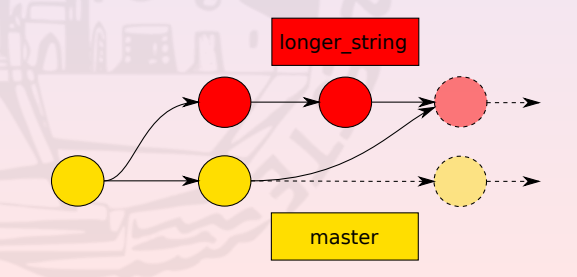

## Deleting a branch

A branch can be deleted by using the git branch command

al@foo:~/prj\$ git checkout master Switched to branch 'master'

al@foo: "/prj\$ git branch - D longer\_string Deleted branch longer string (was  $78 f 8 c 6 f$ ).

git branch master

### Git on a remote server

Your local git repositories can be saved on remote servers (e.g., github.org, gitlab.org, etc.) to:

- avoid data loss
- work on shared project

To this goal, at least a remote should be defined

#### E.g.

#### $al@foo:^{\sim}/prj$$  git remote

al@foo: $\tilde{ }$  / prj\$ git remote add github https://github.  $\sigma$  org / myuser / prj.git

```
al@foo:^{\sim}/prj$ git remote -vgithub https://github.org/myuser/prj.git (fetch)
github https://github.org/myuser/prj.git (push)
```
Once remotes have been defined, the last commits on the repository can be pushed on the server by issuing

#### $al@foo:^{\sim}/prj$$  git push github

None of the commits in the local repository are sent to the remote until the push

Updated version of the repository can be downloaded from the server by writing

 $al@foo:^{\sim}/prj\$  git pull github

Already created repositories can be downloaded from the servers by using git clone

al@foo:"/prj\$ git clone https://github.com/albertoca sagrande/pyModelChecking.git

Cloning into 'pyModelChecking'... remote: Enumerating objects: 217, done. remote: Counting objects:  $100\%$  (217/217), done. remote: Compressing objects:  $100\%$   $(121/121)$ , done. remote: Total 483 ( delta 129), reused 159 ( delta 87 Receiving objects: 100% (483/483), 177.25 KiB | 495 Resolving deltas:  $100\%$  (273/273), done.

# Coming soon. . .

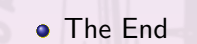

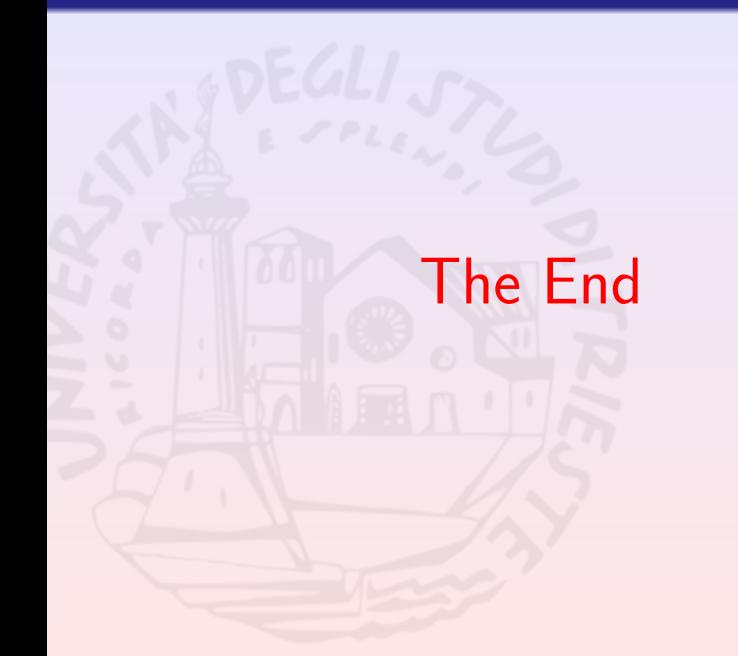